## **TASK 9: FINANCIAL REPORTS**

Export to **Excel** or **print** the following reports for Alexandra for January 2020.

- Adjusted Trial Balance at 01/31/2020. (Hint: Report Center > Accountant & Taxes > Adjusted Trial Balance.)
- -General Ledger from **01/01/2020** to **01/31/2020**.
- -Profit & Loss, Standard.
- -Balance Sheet, Standard.
- - Statement of Cash Flows. **Highlight** any items that might be classified differently than the classifications used by QuickBooks software.

## **TASK 10: SAVE EXERCISE 9.6**

**Backup**

Save a backup of your Exercise 9.6 file using the file name: **YourName Exercise 9.6 Backup.QBB**. See *Appendix B: Back Up & Restore QuickBooks Files* for instructions.

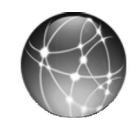

## **EXERCISE 9.7 WEB QUEST**

The Internal Revenue Service (IRS) provides tax information useful for the small business. A sole proprietorship must file Form 1040 Schedule C for the annual tax return. If a sole proprietorship meets certain criteria, it may file a simplified Schedule C-EZ.

- **Step 1:** Go to the www.irs.gov website.
- **Step 2:** Search for Schedule C-EZ on the IRS website. **Print** the Schedule C-EZ.
- **Step 3: Highlight** the information about whether you may use Schedule C-EZ instead of Schedule C.

**-**

Eliminate unused accounts with zero balances in the General Ledger by selecting **Customize Report > Display > Advanced > In Use**.